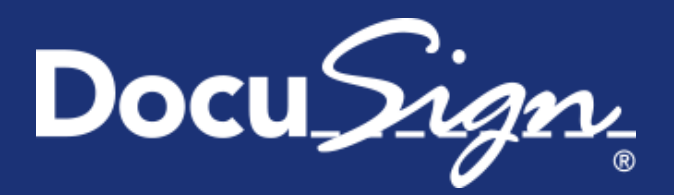

**Service** Pack Notes

# **Service Pack Notes for January 9, 2015**

This document provides information about the updates deployed to the DocuSign Production environment as part of the January 9, 2015 Service Pack. There are five sections in the Service Pack Notes:

- [Language Setting and the New DocuSign Experience](#page-0-0)
- [DocuSign Connect Configurations](#page-0-1)
- [Classic DocuSign Experience Schedule Reports Updates](#page-0-2)
- API Change for [REST](#page-1-0) and [SOAP](#page-1-1)
- **[Service Pack Bug Fixes](#page-1-2)**

These notes have been updated since the Service Pack was deployed to the DEMO environment with the addition of the API Changes section and Service Pack Bug Fixes FS-934, API-949, and API-975. Also, the description for API-883 was correct to say the problem was with character in the Bulk Send CSV file data fields instead of the header. Changes are shown by change bars on the left side of the page.

### <span id="page-0-0"></span>**Language Setting and the New DocuSign Experience**

With the addition of the language setting in the DocuSign Winter '15 Release, there might be some cases where non-English users of the New DocuSign Experience are diverted to the Classic DocuSign Experience.

When users log on, DocuSign checks the language setting for a user to ensure they see DocuSign in the appropriate language. In cases where a user's language is not set, DocuSign checks the browser language setting. If the browser is not set to English, the user is taken to the Classic DocuSign Experience, even if their account settings dictate that they should be using the New DocuSign Experience.

If a user would like to use the New DocuSign Experience, they can use the language setting near the bottom of the web application to change their language to English. The **Switch to New** button is then shown at the top of the web application and the user can switch back to the New DocuSign Experience.

For more information about using this option, [refer to this Support topic.](https://www.docusign.com/support/new/question/why-cant-i-switch-to-the-new-docusign-experience)

# <span id="page-0-1"></span>**DocuSign Connect Configurations**

We have updated the system configuration setting to increase the number of Connect configurations for an account. An account can now have a maximum of 100 configurations in each DocuSign environment (DEMO and Production). The previous maximum number of configurations was 10.

# <span id="page-0-2"></span>**Classic DocuSign Experience Schedule Report Update**

There was a change in the DocuSign Winter '15 Release for scheduled reports that was not included in the Release Notes.

When setting up scheduled reports, the **Schedule End Date** cannot be set to more than 1 year after the **Schedule Start Date**. DocuSign will send a warning email to the report creator when a scheduled report's end date is within 30 days alerting them that they scheduled report will expire soon.

# <span id="page-1-2"></span>**API Changes**

The following API changes were deployed to the DocuSign Production environment as part of January 2015 Service Pack.

### <span id="page-1-0"></span>**REST API Changes**

#### **Additional Response Information for Users**

This change adds the date and time a user was created to the basic response when retrieving (GET) a list of account users or information for a single user. Additionally, the create date and time is returned in the response when a user is added to an account.

#### <span id="page-1-1"></span>**SOAP API Changes**

#### **Documentation Change for RequestStatusChanges and RequestStatusCodes**

The text of the note in the RequestStatusChanges and RequestStatusCodes descriptions was updated to reflect that requests for status changes should not exceed 1 status request per unique envelope per 15 minutes as expressed in the **DocuSign API Requirements Information Guide**.

# **Service Pack Bug Fixes**

The following bug fixes were deployed to the DocuSign Production environment as part of January 2015 Service Pack. The name-number is the internal DocuSign tracking number for the bug.

**Important:** Issue numbers that are **bold underlined text** are externally reported bugs or customer commitments that were fixed in the Service Pack.

- WAPP-4602: When using the Classic DocuSign Experience web application, senders could not use the Correct option to add tags for the last recipient or newly added recipients if the last recipient did not have tags assigned when the envelope was originally sent.
- WAPP-4822: Improved error messages and handling when using the bulk recipients feature.
- WAPP-4845: When using the Classic DocuSign Experience web application, a brand profile could not be edited after uploading a resource file with incorrect formatting.
- SIGN-4652: When using PowerForms, if a signer exited out of signing without completing the PowerForm the button on the default landing page had that was supposed to return the signer to the PowerForm was inactive. The default landing page has been updated to remove the button.
- **SIGN-5054:** When using a Branding resource file with the new signing experience, changes to the Brand\_Color\_Background were not being reflected when signing with mobile devices.
- SIGN-5057: When using the Change Signer option during signing an error occurred if the combined length of note from the recipient changing the signer and the note from the sender exceeded 1000 characters. The change prepends the recipient's note to the sender's note and truncates the combined note to 1000 characters.
- **SIGN-5069:** When using a Branding resource file with the new signing experience, changes to the DocuSign\_ConsumerDisclosure text were not being reflected when signing with mobile devices.
- FS-915: When using Connect for Salesforce, Salesforce Object Document attachment settings were not being saved after editing.
- **FS-934:** When using DocuSign Connect for Box, an error was being generated that prevented customers from editing or adding a DocuSign Connect for Box configuration.
- **PLAT-2835:** When using the Classic DocuSign web application senders were not able to see documents in Box folders during sending or viewing from the Manage tab.
- API-238: When using the SOAP API to send with ID Check, the IDCheckInformationInput information was being returned in the response when the ReceiveInResponse setting was false.
- API-883: When using the Classic DocuSign Experience web application bulk recipient feature envelopes could not be sent due to special characters in the bulk recipient csv file fields.
- API-894: When trying to import the DocuSign WSDL an internal port error caused the WSDL to not import into Visual Studio.
- API-931: When using the SOAP CreateEnvelopeFromTemplateAndForms without including PDFBytes in the Document node an incorrect error was being used.
- **API-949:** When using the Classic DocuSign Experience web application bulk recipient feature, data field tags that were blank (no entry) in the CSV file were being populated with data field tag information from a previous recipient.
- **API-975:** When using the Classic DocuSign Experience web application bulk recipient feature, CSV file data fields with Chinese Simplified, Korean, and Thai characters in the were not being displayed correctly during the signing process.